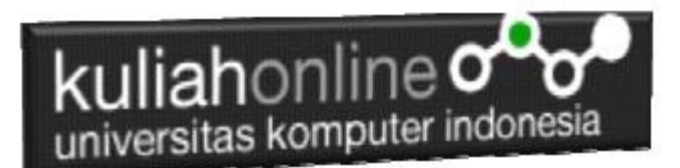

### Bab 3 Operator

Oleh:Taryana Suryana M.Kom Teknik Informatika Unikom

[taryanarx@email.unikom.ac.id](mailto:taryanarx@email.unikom.ac.id) [taryanarx@gmail.com](mailto:taryanarx@gmail.com) Line/Telegram: 081221480577

### 3.1. Operator pada PHP

Operator merupakan symbol yang biasa di libatkan dalam program untuk melakukan suatu operasi atau manipulasi.

Misalnya untuk:

- 1. Menjumlahkan dua buah nilai
- 2. Memberikan nilai ke suatu variable
- 3. Membandingkan kesamaan dua buah nilai

### 3.2. Operator Aritmatika

Operator Aritmatika adalah operator yang digunakan dalam melakukan suatu proses operasi matematika, seperti penjumlahan, perkalian dan sebagainya.

Contoh:  $5a + 5b$ 

symbol + merupakan operator untuk melakukan operasi penjumlahan dari kedua operand-nya (yaitu \$a dan \$b). Karena operator penjumlahan melibatkan dua buah operand, maka operator ini tergolong sebagai operator binary.

| Operasi             | nama        | Hasil                               |
|---------------------|-------------|-------------------------------------|
| $$a + $b$           | Penjumlahan | Jumlah dari \$a dan \$b             |
| \$a - \$b           | Pengurangan | Sisa dari pengurangan \$b dari \$a. |
| \$a * \$b           | Perkalian   | Hasil kali dari \$a dan \$b.        |
| \$a/\$b             | Pembagian   | Hasil bagi dari \$a dan \$b.        |
| $$a \text{ % } $b$$ | Modulus     | sisa bagi dari \$a terhadap \$b.    |

Tabel 3.1. Operator Aritmatika

Operator pembagian ("/") mengembalikan suatu nilai bulat (hasil dari suatu pembagian bulat) Jika kedua operan adalah integer (atau string yang dikonversi ke integer). Jika salah satu operan adalah nilai floating-point value, pembagian floating-point dilakukan.Operator seperti penjumlahan,

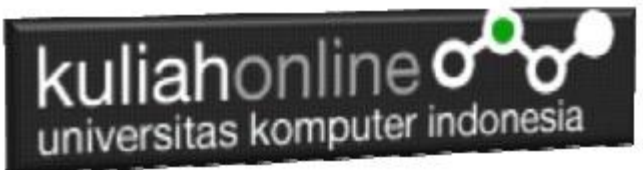

pengurangan, perkalian dan pembagian merupakan hal yang umum. Adapun operator sisa pembagian (modulus) berupa % adalah sesuatu yang berbeda dengan operator sebelumnya.

#### **Lihat contoh.**

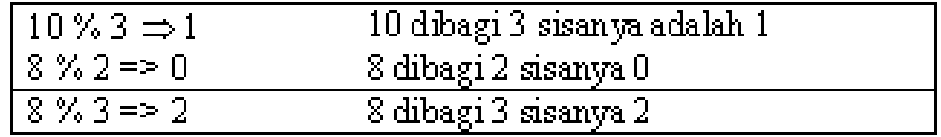

### 3.3. Operator pemberi nilai atau penugasan

Operator pemberian nilai (penugasan) yang disimbolkan dengan tanda (=) sama dengan, berguna untuk memberikan suatu nilai kesuatu variable. Operator ini dapat digunakan sebagai ungkapan ataupun berdiri sendiri sebagai pernyataan.

\$a = 3; memberikan nilai 3 ke \$a

 $\sin 2\theta = (\sin 2\theta) - 5$ ; //  $\sin 2\theta$  is equal to 9 now, and  $\sin 2\theta$  has been set to 4.  $$a = 2 + 3;$ 

#### 3.4. Operator Bitwise

Operator Bitwise memungkinkan anda untuk memanipulasi data dalam bentuk bit tertentu dalam suatu integer on atau off.

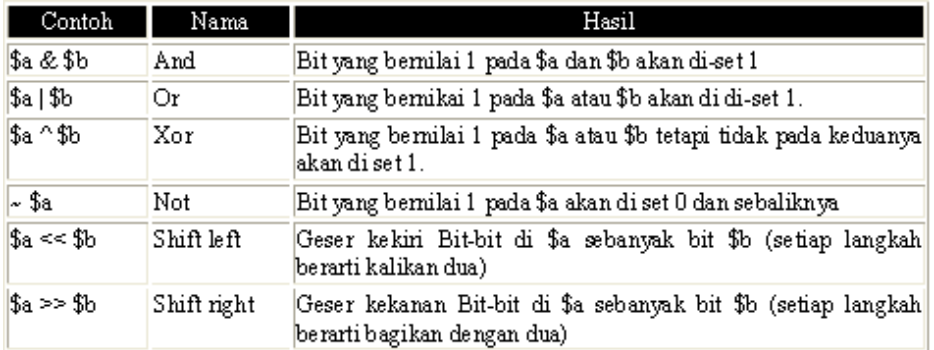

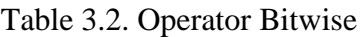

# 3.5. Operator Perbandingan

Operator perbandingan, sesuai dengan namanya, memperbolehkan anda untuk membandingkan dua nilai.

| Contoh Nama |                                           | Hasil                                                                               |
|-------------|-------------------------------------------|-------------------------------------------------------------------------------------|
|             | \$a == \$b Sama dengan                    | Benar jika \$a sama dengan \$b                                                      |
|             | \$a != \$b Tidak sama                     | Benar jika \$a tidak sama dengan \$b                                                |
|             | $ \$a \leq \$b$ Lebih kecil               | Benar jika \$a lebih kecil dari \$b                                                 |
|             | $\$\mathrm{a} > \$\mathrm{b}$ Lebih besar | Benar jika \$a lebih besar dari \$b                                                 |
|             |                                           | \$a <= \$b  Lebih kecil atau sama  Benar jika \$a lebih kecil atau sama dengan \$b  |
|             |                                           | \$a >= \$b   Lebih besar atau sama  Benar jika \$a lebih besar atau sama dengan \$b |

Table 33. Operator Perbandingan

# 3.6. Operator Eksekusi

PHP mendukung sebuah operator eksekusi yang disimpan dalam tanda backticks (``). Dalam tanda backticks tersebut dapat dimasukan perintah yang dilakukan dalam shell, kemudian outputnya akan dikeluar di jendela browser.

Contoh:

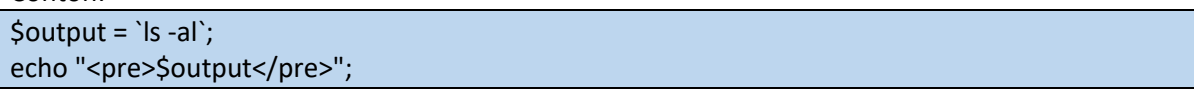

# 3.7. Operator Penaikan dan Penurunan

PHP mendukung perintah C-style yang berhubungan dengan penaikan (increment) dan penurunan (decrement). Kedua operator ini digunakan pada operand bertipe bilangan bulat (integer).

| Contoh | Nama          | Hasil                                                            |
|--------|---------------|------------------------------------------------------------------|
| l++\$a | Pre-increment | Naikan nilai \$a sebanyak 1, kembalikan di \$a.                  |
| $$a++$ |               | Post-increment   Kembalikan \$a, kemudian naikan \$a sebanyak 1. |
| ,--\$a |               | Pre-decrement   Turunkan \$a sebanyak 1, kembalikan di \$a.      |
| \$a--  |               | Post-decrement Kembalikan \$a, kemudian turunkan \$a sebanyak 1. |

Tabel 3.4. Increment/decrement Operators

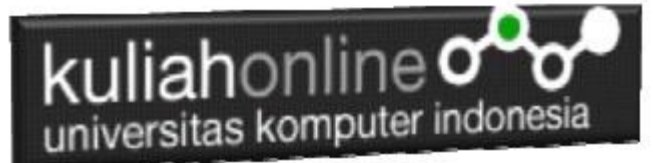

Contoh 1:

 $$a = 10;$  $$b = 10 + ++$a; // $a$ akan bernilai 11 dan $b$ akan bernilai 21$ Perintah diatas akan sama dengan perintah berikut:  $$a = 10 + 1;$  $$b = 10 + 11$ 

Contoh 2:  $$a = 10;$ \$b = 10 + \$a++; // \$a akan bernilai 11 dan \$b akan bernilai 20 Perintah diatas akan sama dengan perintah berikut:  $$b = 10 + $a$$  $$a = 10 + 1;$ 

### 3.8. Operator Logical

Operator logika biasa digunakan untuk menghubungkan dua buah ungkapan kondisi menjadi sebuah ungkapan kondisi

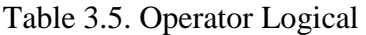

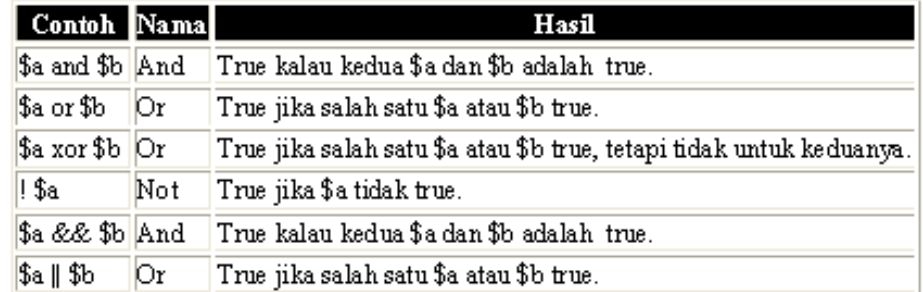

### 3.9. Operator Prioritas

Operator prioritas menentukan bagaimana suatu ekpresi dikerjakan oleh PHP. Operator yang mempunyai prioritas tinggi akan didahulukan dalam hal pengerjaannya dibandingkan dengan operator uang memiliki prioritas lebih rendah.

Contoh:

 $1 + 5 * 3$ , jawabanya adalah 16 dan bukan 18, sebab tanda operator kali (\*) lebih tinggi derajatnya dibandingkan dengan operator penjumlahan (+).

Dibawah ini adalah tabel operator prioritas dimana operator yang mempunyai derajat lebih rendah akan disimpan diawal.

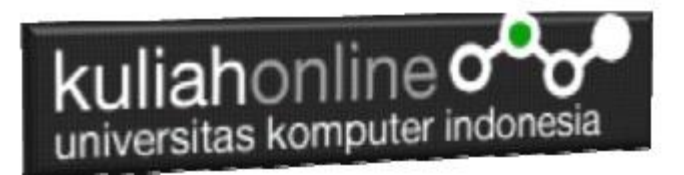

#### Table 3.6. Operator Prioritas

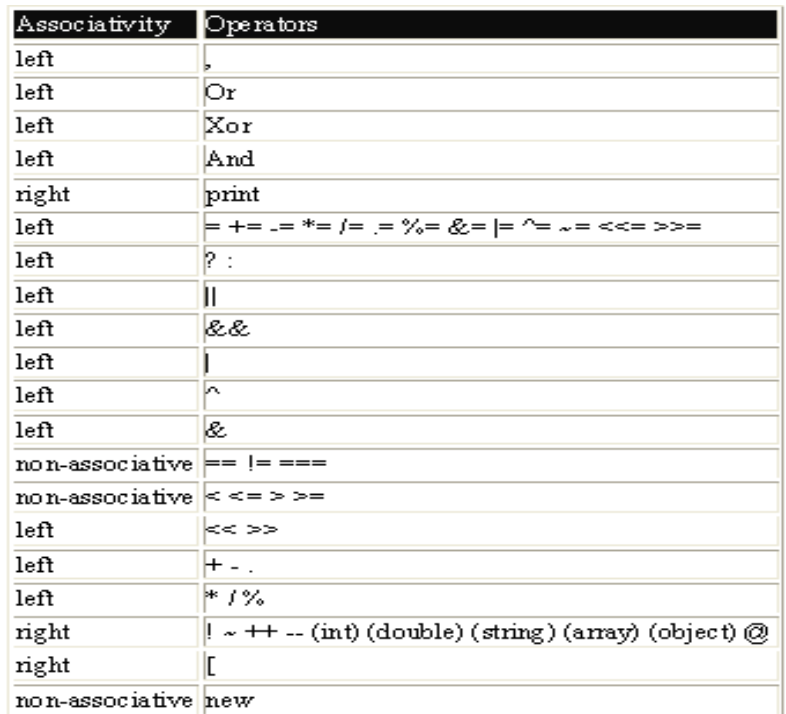

# 3.10. Operator String

Operator string adalah operator yang digunakan untuk menggabungkan dua atau beberapa string. Hanya ada satu operator string dalam PHP yaitu operator pengabungan string (".") titik. Contoh:

 $$a = "Hello";$ 

\$b = \$a . "World!"; // now \$b = "Hello World!"

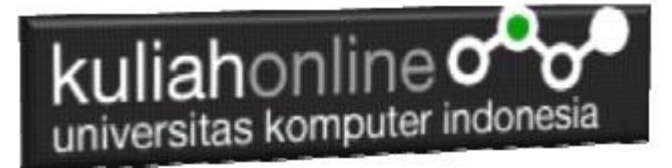

### Latihan

### Berikut adalah contoh penggunaan Operator dalam Program

Nama File:operator1.php

```
<?php
$A=100;$B=5;$C=$A+$B; //Operator + untuk penjumlahan
$D=$A-$B; //Operator - untuk pengurangan
$E=$A/$B; //Operator / untuk pembagian
$F=$A*$B; //Operator * untuk perkalian
echo "<h2>Contoh Penggunaan Operator</h2>";
echo "<hr>";
echo "A = $A<br>~br>";
echo B = \frac{1}{2}B \cdot h \cdot B';
echo "Variabel A di Jumlahkan Variabel B Hasilnya disimpan di variabel C<hr>";
echo "C = SC<hr>";
echo "Variabel A di Kurangi Variabel B Hasilnya disimpan di variabel D<hr>";
echo "D = $D<br>hr";
echo "Variabel A di Bagi Variabel B Hasilnya disimpan di variabel E<hr>";
echo "E = $E<br><math>hr</math>echo "Variabel A di KALI Variabel B Hasilnya disimpan di variabel F<hr>";
echo "F = $F<br>thr";
?>
```
### Jangan lupa file selalu disimpan di folder: xampp/htdocs/hi/

| <b>P</b> UNIKO <b>x</b>   <b>B</b> Bab 2   <b>x</b>   <b>Q</b> Dasbo <b>x</b>   <b>Q</b> 3 notif <b>x</b>   <b>R</b> localhe <b>x</b>  <br><b>C</b> Facebox   Tab Baru $\times$   + |   | П | $\times$ |  |  |
|----------------------------------------------------------------------------------------------------|---|---|----------|--|--|
| 1. localhost/belajar/operator1.php<br>C<br>$\leftarrow$<br>$\rightarrow$                                                                                                    | ☆ |   |          |  |  |
| <b>Contoh Penggunaan Operator</b>                                                                                                    |   |   |          |  |  |
| $A = 100$<br>$B = 5$                                                                                                    |   |   |          |  |  |
| Isi Variabel A di Jumlahkan Dengan Isi Variabel B Hasilnya disimpan di variabel C                                                                                                   |   |   |          |  |  |
| $C = 105$                                                                                                    |   |   |          |  |  |
| Isi Variabel A di kurangi Isi Variabel B Hasilnya disimpan di variabel D                                                                                                    |   |   |          |  |  |
| $D = 95$                                                                                                    |   |   |          |  |  |
| Isi Variabel A di bagi Isi Variabel B Hasilnya disimpan di variabel E                                                                                                    |   |   |          |  |  |
| $E = 20$                                                                                                    |   |   |          |  |  |
| Isi Variabel A di KALI Isi Variabel B Hasilnya disimpan di variabel F                                                                                                    |   |   |          |  |  |
| $F = 500$                                                                                                    |   |   |          |  |  |
|                                                                                                    |   |   |          |  |  |

Gambar 3.1.Hasil Program operator1.php

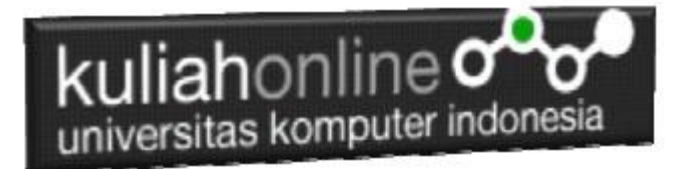

Membuat Program Untuk mencari Nilai Akhir dan nilai Rata-rata Diketahui nilai Tugas, UTS dan UAS, Nilai Akhir = 20% tugas + 30% uts + 50% uas  $Rata = (tugas+uts+uas)/3;$ 

#### NamaFile:operator2.php

```
<?php
$namasiswa="Fahra Ragita Musyafa";
$prodi="Hubungan Internasional";
$tugas=75;
$uts=80;
$uas=85;$nilaiakhir=(0.2*$tugas) + (0.3*$uts) + (0.5*$uas);$rata=($tugas+$uts+$uas)/3;
echo "<h2>Menampilkan Nilai dan Rata-rata</h2>";
echo "<hr>";
echo "Nama Siswa = $namasiswa<br>";
echo "Prodi = $prodi<br>";
echo "Tugas = s_{\text{tugas}} /br>";
echo "UTS = $uts<br>"";
echo "UAS = $uas<hr>";
echo "Nilai Akhir = $nilaiakhir<br>";
echo "Rata Rata Nilai = $rata<hr>";
?>
```

| a <sup>®</sup> UNIE <b>x</b>   ❸ Dask <b>x</b>   ● Teleg <b>x</b>   <mark>⊗</mark> local <b>x</b>   ● (1) Telex   ④ ask <b>x</b>   △<br>$\ddot{}$ |   | $\times$             |
|----------------------------------------------------------------------------------------------------|---|----------------------|
| $\rightarrow$ C<br>1 localhost/belajar/operator2.php                                                                                              | ☆ | $\ddot{\phantom{a}}$ |
| Menampilkan Nilai dan Rata-rata                                                                                                    |   |                      |
| Nama Siswa = Fahra Ragita Musyafa<br>Prodi = Hubungan Internasional<br>Tugas = $75$<br>$UTS = 80$<br>$UAS = 85$                                   |   |                      |
| Nilai Akhir $= 81.5$<br>Rata Rata Nilai = 80                                                                                                    |   |                      |
|                                                                                                    |   |                      |

Gambar 3.2. Hasil Program Menampilkan Nilai Akhir dan Rata-rata

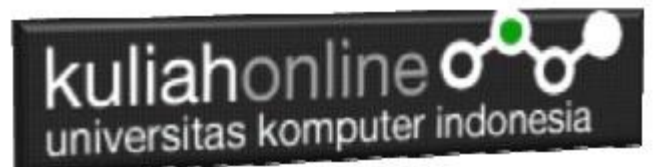

# Menggunakan Operator Matematika Dalam Operasi Database

Berdasarkan Program tampilbarang.php yang telah dibuat pada pertemuan sebelumnya, pada latihan kali ini akan ditambahkan kolom untuk menghitung dan menampilkan totalharga

# **Tampil Data Barang**

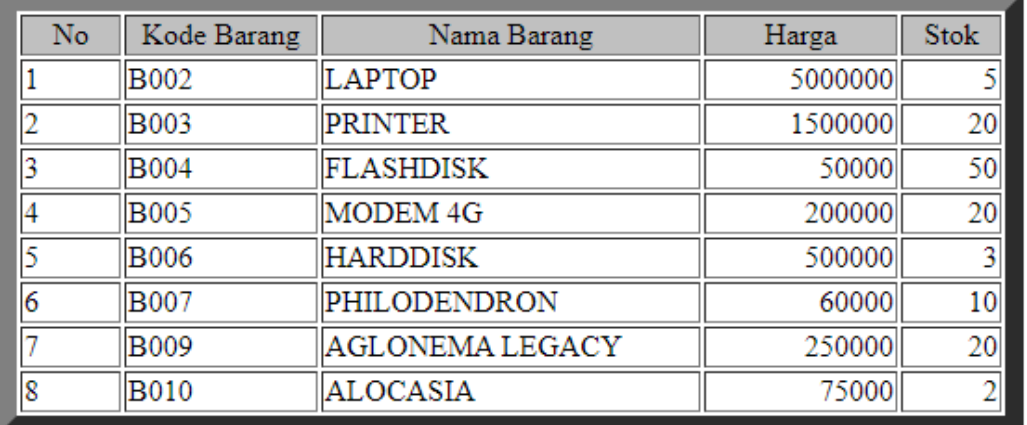

Tampilan Awal program Tampilbarang.php, Akan dirubah menjadi seperti berikut:Penggunaan Operator Matematika Pada Data Barang

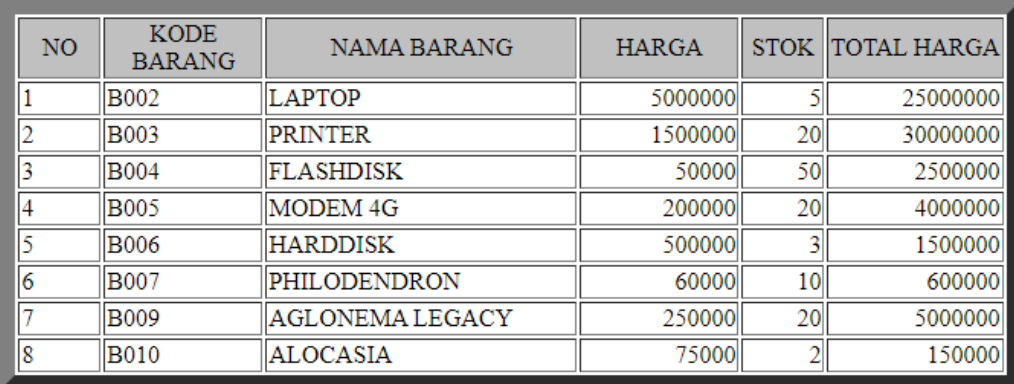

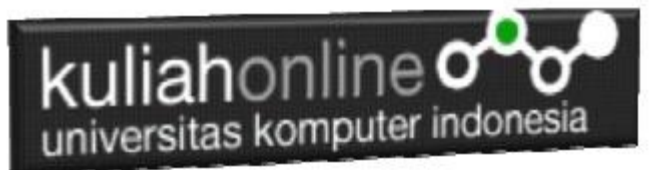

Caranya adalah pada notepad++ buka file tampilbarang.php, kemudian copy seluruh isi program tersebut ke file baru.

### **NamaFile:operator3.php**

```
<center>

Penggunaan Operator Matematika Pada Data Barang<br>
\langlehr><table border=10>
<tr bgcolor=silver><td width=50><center>NO
<td width=100> <center>KODE BARANG<td width=200><center>NAMA 
BARANG
<td width=100><center>HARGA<td width=50><center>STOK
<td>TOTAL HARGA
<?php
require ("koneksi.php");
$sql="select * from barang";
$hasil=mysqli_query($conn,$sql);
$row=mysqli fetch row($hasil);
$n=1;$sumharga=0;
do
{
list($kodebrg, $namabarang, $harga, $stok)=$row;
$total=$harga*$stok;
echo "<tr><td>$n<td>$kodebrg<td>$namabarang<td 
align=right>$harga<td align=right>$stok<td 
align=right>$total";
$n++;}
while($row=mysqli fetch row($hasil));
?>
```
# Penggunaan Operator Matematika **Pada Data Barang**

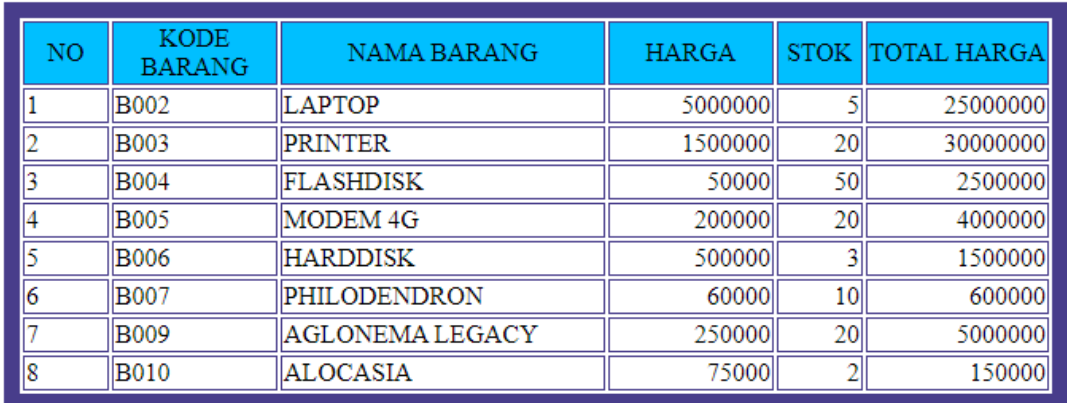

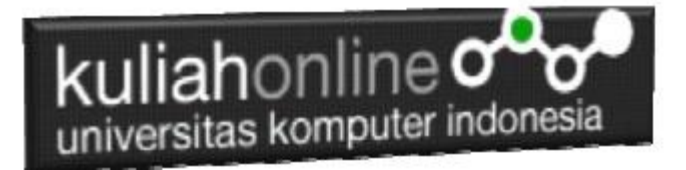

### TUGAS

Tugas 3.1. Buat Program Penjualan, Untuk Menampilkan Totalharga, Diskon, dan Total bayar, jika diketahui:

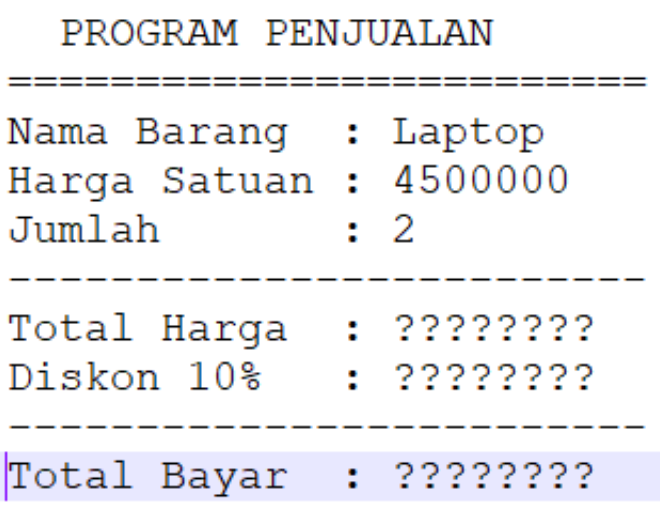

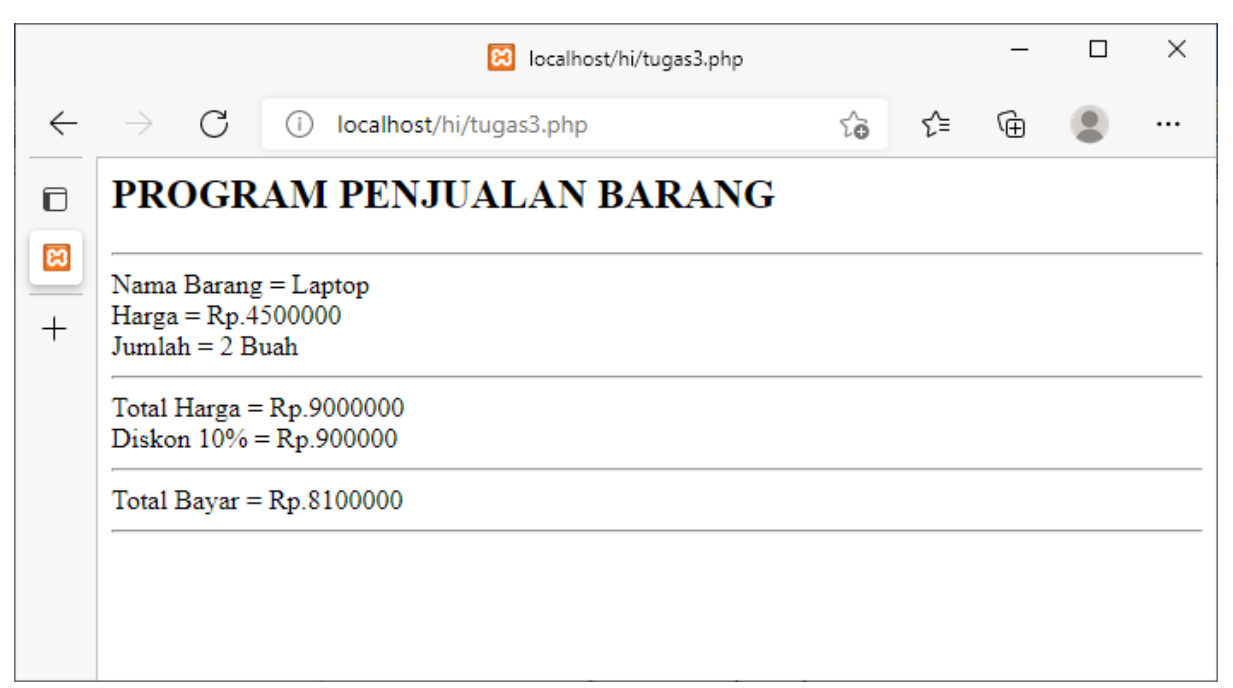

Hasil Akhir **Tugas31.php**

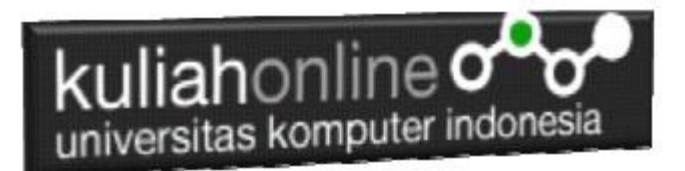

Tugas32.Buat program untuk menampilkan Keseluruhan Harga, Stok, dan Total harga, dari tabel barang. Lihat contoh file operator3.php

### Penggunaan Operator Matematika Pada Data Barang

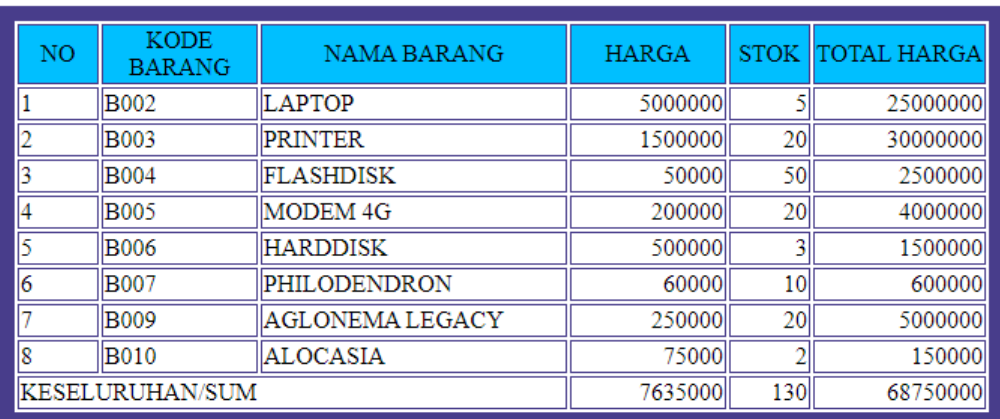

Kirim dalam format PDF Coding Program dan Screenshot, paling Lambat hari Minggu Sore melalui [https://kuliahonline.unikom.ac.id](https://kuliahonline.unikom.ac.id/)

ooOOoo

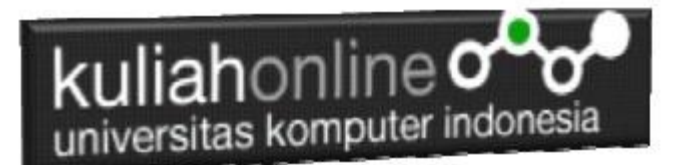

### PUSTAKA

- 1. Suryana, Taryana (2021) *[Edit Data Pada Aplikasi Ijin Gangguan Ho.](https://repository.unikom.ac.id/68848/)* [Teaching Resource]
- 2. Suryana, Taryana (2021) *Pembuatan Aplikasi Ijin [Gangguan Ho Dengan Php Dan](https://repository.unikom.ac.id/68845/)  [Mysql.](https://repository.unikom.ac.id/68845/)* [Teaching Resource]
- 3. Suryana, Taryana (2021) *[Fungsi Logika Dalam Pemrograman Php Dan Mysql.](https://repository.unikom.ac.id/68842/)* [Teaching Resource]
- *4.* Suryana, Taryana (2021) [Input Dan Output Data Barang Dan Data Member](https://repository.unikom.ac.id/68824/)*.* [Teaching Resource]
- 5. Suryana, Taryana (2021) Instalasi Xampp Untuk Menjalankan Web Server Apache Database [Mysql Dan Program Php](https://repository.unikom.ac.id/68771/)*.* [Teaching Resource]
- 6. Suryana, Taryana (2021) *[Membuat Formulir Pemasukan Data Dengan Html Dan Html5 Kelas If](https://repository.unikom.ac.id/68841/)[wa1-ul2-2021.](https://repository.unikom.ac.id/68841/)* [Teaching Resource]
- 7. Suryana, Taryana (2021) [Berbagai Macam Operator Dalam Php Dan Mysql](https://repository.unikom.ac.id/68814/)*.* [Teaching Resource]
- 8. Survana, Taryana (2021) [Instalasi Xampp Untuk Pemrograman E-commerce](https://repository.unikom.ac.id/68773/1/Instalasi%20xampp%20untuk%20menjalankan%20apache%20Webserver%20Database%20MySQL%20dan%20PHP.pdf). [Teaching Resource]
- 9. Suryana, Taryana (2021) [Pengenalan E-commerce](https://repository.unikom.ac.id/68775/1/Komputer%20Aplikasi%20E-Commerce%20-Taryana-suryana.pdf)*.* [Teaching Resource]
- 10. Suryana, Taryana (2021) [Membuat Database](https://repository.unikom.ac.id/68799/1/Membuat%20Database%20Dengan%20Menggunakan%20PHPMYADMIN.pdf)*.* [Teaching Resource]
- *11.* Suryana, Taryana; Koesheryatin (2014)[,Aplikasi Internet Menggunakan HTML, CSS & Java Script](https://books.google.co.id/books?id=Mt1MDwAAQBAJ&printsec=copyright&redir_esc=y#v=onepage&q&f=false)*, Elexmedia Komputindo, Jakarta*
- *12.* Suryana, Taryana (2021) [Pelatihan Pembuatan Website Dengan Menggunakan Html Dan](https://repository.unikom.ac.id/id/eprint/68497/)  [Dreamweaver](https://repository.unikom.ac.id/id/eprint/68497/)*.* [Teaching Resource]
- *13.* Suryana, Taryana (2010) [Membuat Web Pribadi dan Bisnis dengan HTML](https://repository.unikom.ac.id/id/eprint/4934)*., Gava Media, Jogyakarta*
- *14.* <https://www.w3schools.com/> September, 2021
- *15.* Suryana, Taryana; Sarwono, Jonathan. [E-Commece Menggunakan PHP & MySQL,](https://scholar.google.com/citations?view_op=view_citation&hl=id&user=c5vUJXQAAAAJ&citation_for_view=c5vUJXQAAAAJ:u5HHmVD_uO8C) Graha Ilmu, Jogyakarta
- *16.* Suryana, Taryana (2021) *[Materi 1. Pengenalan Html Web Browser Dan Text Editor.](https://repository.unikom.ac.id/68767/)* [Teaching Resource]
- 17. Suryana, Taryana, [e-COMMERCE MENGUNAKAN PHP DAN MYSQL,](https://scholar.google.com/citations?view_op=view_citation&hl=id&user=c5vUJXQAAAAJ&citation_for_view=c5vUJXQAAAAJ:u5HHmVD_uO8C) Graha Ilmu, Jogyakarta
- 18. <http://www.grahailmu.co.id/previewpdf/978-979-756-182-6-231.pdf>